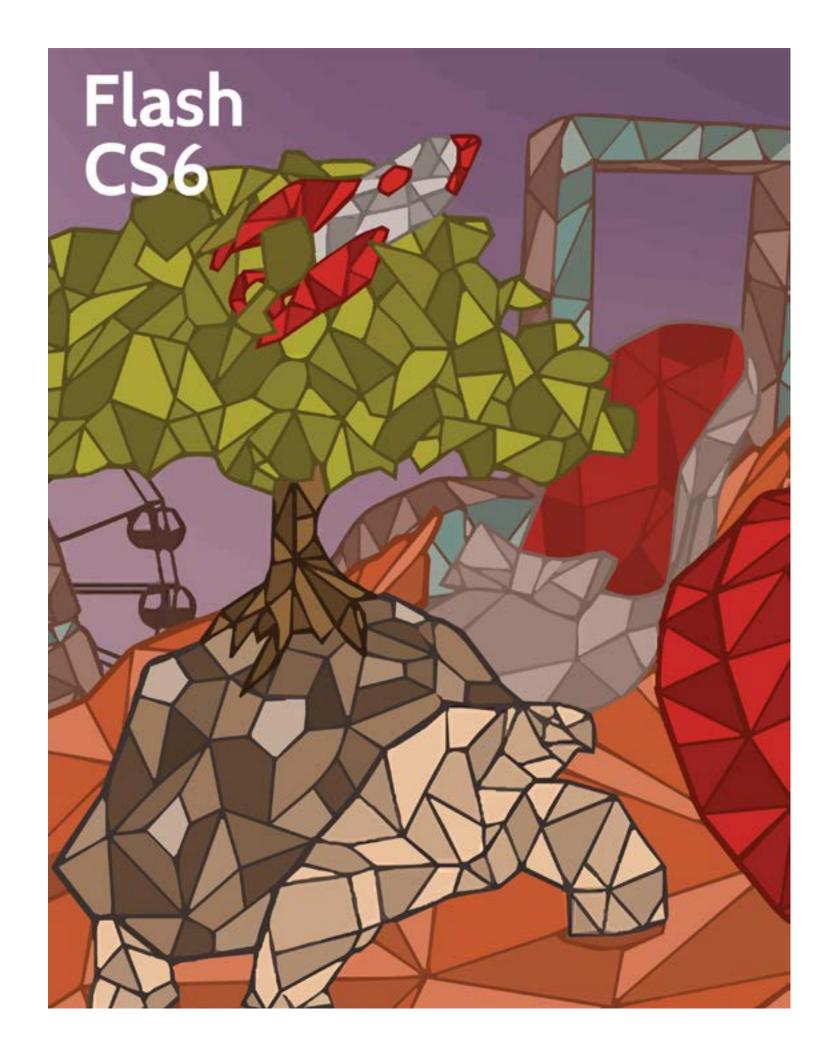

## Flash CS6

#### First Edition

LearnKey provides self-paced training courses and online learning solutions to education, government, business, and individuals world-wide. With dynamic video-based courseware and effective learning management systems, LearnKey provides expert instruction for popular computer software, technical certifications, and application development. LearnKey delivers content on the Web, by enterprise network, and on interactive CD-ROM. For a complete list of courses visit:

http://www.learnkey.com/

All rights reserved. No part of this book may be reproduced or transmitted in any form or by any means now known or to be invented, electronic or mechanical, including photocopying, recording, or by any information storage or retrieval system without written permission from the author or publisher, except for the brief inclusion of quotations in a review.

© 2013 LearnKey www.learnkey.com

662037

# **Table of Contents**

### Introduction

| Using this Workbook                             |    |
|-------------------------------------------------|----|
| Best Practices Using LearnKey's Online Training | 6  |
| Flash CS6 Introduction                          | 8  |
| Flash CS6 for Mac Session 1 Course Map          | 9  |
| Flash CS6 for Mac Session 2 Course Map          | 12 |
| Flash CS6 for Mac Session 3 Course Map          | 15 |
| Flash CS6 Session 1 Course Map                  | 17 |
| Flash CS6 Session 2 Course Map                  | 20 |
| Flash CS6 Session 3 Course Map                  |    |
| Flash CS6 for Mac Session 1 Outline             | 27 |
| Flash CS6 for Mac Session 2 Outline             | 28 |
| Flash CS6 for Mac Session 3 Outline             | 29 |
| Flash CS6 Session 1 Outline                     | 30 |
| Flash CS6 Session 2 Outline                     | 31 |
| Flash CS6 Session 3 Outline                     | 32 |
| Sample Lesson Plans                             | 33 |
| Skills Assessment                               | 36 |
| Shortcut Keys for Mac                           | 38 |
| Shortcut Keys for Windows                       | 39 |
| Flash CS6 for Mac Time Tables                   | 40 |
| Flash CS6 Time Tables                           |    |
|                                                 |    |
| Session 1                                       |    |
| Session 1 Fill-in-the-Blanks                    | 43 |
| Identify Video Purposes and Goals               |    |
| Identify Video Purposes and Goals Worksheet     | 46 |
| Accessible Rich Media Content                   | 47 |
| Accessible Rich Media Content Worksheet         | 48 |
| Identify Elements of a Project Plan             | 49 |
| Identify Elements of a Project Plan Worksheet   | 50 |
| Identify Information for Rich Media             | 51 |
| Identify Information for Rich Media Worksheet   | 52 |
| Providing Feedback                              | 53 |
| Providing Feedback Worksheet                    | 54 |
| Design Elements and Principles                  | 55 |
| Design Elements and Principles Worksheet        | 56 |
| Identify the Flash Interface                    | 57 |
| Identify the Flash Interface Worksheet          | 58 |
| The Properties Inspector                        | 59 |
| Rich Media Design                               | 60 |
| Adjusting Document Properties                   | 61 |
|                                                 |    |

| Text Formatting Guidelines                    | 62 |
|-----------------------------------------------|----|
| End-User and Tools                            | 63 |
| Text Creation Basics                          | 64 |
| Text Blocks and TLF                           | 65 |
| Understanding Tools                           | 66 |
| Understanding Tools Worksheet                 | 67 |
| The Tools Panel and the Modify Menu           | 68 |
| The Tools Panel and the Modify Menu Worksheet | 69 |
| Using Guides and Rulers                       | 70 |
| Session 2                                     |    |
| Session 2 Fill-in-the-Blanks                  | 72 |
| Mask Layer and Tween                          |    |
| Using the Timeline                            |    |
| Working with Symbols                          |    |
| Timeline Folders                              |    |
| Button States                                 |    |
| The Library                                   |    |
| The Library Worksheet                         | 80 |
| Shape Tweening                                |    |
| Flash Animation                               |    |
| Object Masks                                  | 83 |
| The Bone Tool                                 | 84 |
| Session 3                                     |    |
| Session 3 Fill-in-the-Blanks                  | 86 |
| Storyboard Creation                           |    |
| Storyboard Creation Worksheet                 |    |
| Citing Content from the Internet              |    |
| Citing Content from the Internet Worksheet    |    |
| Importing Graphics                            |    |
| Graphics                                      |    |
| Managing File Size                            |    |
| Managing File Size Worksheet                  |    |
| Importing Video                               |    |
| Importing Video Worksheet                     |    |
| Audio Properties                              |    |
| Audio Properties Worksheet                    |    |
| ActionScript 3.0                              |    |
| ActionScript 3.0 Worksheet                    |    |
| Dynamic Image Loading                         |    |
| Identifying Flash File Types                  |    |
| Identifying Flash File Types Worksheet        |    |
| Accessibility                                 |    |
| Flash CS6 Master Project                      |    |
| <i>y</i>                                      |    |

# Session 1 Fill-in-the-Blanks

Instructions: While watching Session 1, fill in the missing words according to the information presented b

| by 1  | he instructor. [References are found in the brackets.]                                                                                                    |      |
|-------|----------------------------------------------------------------------------------------------------|------|
| Intro | duction                                                                                                    |      |
| 1.    | Usinggraphics will ensure that content looks the same on small screens as it does on lar screens. [MAC: Accessibility WIN: Accessibility]                  | rger |
| 2.    | The point of is to make Flash content available to all users regardless of ability.  [MAC: Producing Accessible Content WIN: Producing Accessible Content] |      |
|       |                                                                                                    |      |
| 3.    | A project plan should consider scope, tasks,, and resources.                                                                                               |      |
|       | [MAC: Identify Considerations WIN: Identify Considerations]                                                                                                |      |
| 4.    | The phases of a project include planning,, building and testing, and implementing or                                                                       |      |
|       | launching. [MAC: Identify Considerations WIN: Identify Considerations]                                                                                     |      |
| 5.    | End-user project requirements and the process should go hand-in-hand.                                                                                      |      |
|       | [MAC: Development Decisions WIN: Development Decisions]                                                                                                    |      |
| 6.    | Deliverables are items that are actually delivered to the client during the phase.                                                                         |      |
|       | [MAC: Project Considerations WIN: Project Considerations]                                                                                                  |      |
| 7.    | The is the area where all the magic of Flash happens.                                                                                                    |      |
|       | [MAC: Create a New Flash Document WIN: Flash Workspace]                                                                                                    |      |
| 8.    | In Flash, much like in other graphic software programs, can stack on top of each other in                                                                  | in   |
|       | different layers. [MAC: The Properties Panel WIN: Panels in Flash]                                                                                         |      |
| 9.    | Important elements are repeated throughout in order to create                                                                                              |      |
|       | [MAC: Design Principles WIN: Design Principles]                                                                                                    |      |
| 10    | . When a design is , the elements of the design work well together.                                                                                        |      |
|       | [MAC: Design Principles WIN: Design Principles]                                                                                                    |      |
| Path  | and Text                                                                                                    |      |
| 13    | . The Pen tool is curves. [MAC: Pen Tool WIN: Pen Tool]                                                                                                    |      |
| 12    | . Use the Pen tool to define your shape, use the tool to edit parts of it.                                                                                 |      |
|       | [MAC: Pen Tool WIN: Pen Tool]                                                                                                    |      |
| 13    | . One important thing to keep in mind when working with text in Flash is make sure and keep things  [MAC: Pen Tool WIN: Pen Tool]                          |      |
| 14    | • Use whenever you can to make sure that your content can be easily read across all platf                                                                  | orn  |
|       | [MAC: Creating Readable Text WIN: Creating Readable Text]                                                                                                  |      |
| 15    | boxes are boxes of text that aren't going to change.                                                                                                    |      |

[MAC: Creating Readable Text WIN: Creating Readable Text]

16. TLF text has support for \_\_\_\_\_

[MAC: Advanced TLF Text Options WIN: Advanced TLF Text Options]

| 17.   | The                                       | box is used to set up options       | s for different languages.                                           |     |
|-------|-------------------------------------------|-------------------------------------|----------------------------------------------------------------------|-----|
|       | [MAC: Advanced TLF Text Options WIN       | : Advanced TLF Text Options]        |                                                                      |     |
| 18.   | If you import XML text, you can st        | yle that using                      |                                                                      |     |
|       | [MAC: Advanced TLF Text Options WIN       | : Advanced TLF Text Options]        |                                                                      |     |
| Drawi | ing Tools                                 |                                     |                                                                      |     |
| 19.   | Lines in Action Script are drawn w        | ith what is called the              | of a drawing object.                                                 |     |
|       | [MAC: Line Tool WIN: Line Tool]           |                                     |                                                                      |     |
| 20.   | The Pencil tool draws a                   | stroke. [N                          | MAC: PolyStar, Pencil, and Brush Tools WIN: Polystar Tool, Pencil To | ol] |
| 21.   | The Brush tool is going to work a v       | vhole lot like the                  | , except what the Brush draws is a solid                             | l   |
|       | fill. [MAC: PolyStar, Pencil, and Brush 7 | ools; Spray Brush; Deco Tool WIN:   | N: Brush Tool, Spray Brush, Deco]                                    |     |
| 22.   | A group is a collection of                | togethe                             | ner that can be moved as one.                                        |     |
|       | [MAC: PolyStar, Pencil, and Brush Tools;  | Spray Brush; Deco Tool WIN: Brusl   | sh Tool, Spray Brush, Deco                                           |     |
| 23.   | Α,                                        | remember, is an object on the       | e Stage.                                                             |     |
|       | [MAC: PolyStar, Pencil, and Brush Tools;  |                                     |                                                                      |     |
| 24.   | One more option with the Deco be          |                                     |                                                                      | _   |
|       | brush. [MAC: PolyStar, Pencil, and Br     | ush Tools; Spray Brush; Deco Tool V | WIN: Brush Tool, Spray Brush, Deco]                                  |     |
| More  | Creation Tools                            |                                     |                                                                      |     |
| 25.   | An object in Flash is a                   | element.                            |                                                                      |     |
|       | [MAC: Object Drawing Mode, Paint Buck     | et WIN: Object Drawing Mode]        |                                                                      |     |
| 26.   | Just like the Paint Bucket is used to     | paint a fill, the Ink Bottle is     | s used to paint a                                                    |     |
|       | [MAC: Object Drawing Mode, Paint Buck     | et, Ink Bottle and Eyedropper Tool  | 1 WIN: Paint Bucket, Ink Bottle]                                     |     |
| 27.   | The Lasso tool allows us to select r      | nultiple                            | :                                                                    |     |
|       | [MAC: Object Drawing Mode, Paint Buck     | et; Ink Bottle and Eyedropper Tool  | l WIN: Paint Bucket, Ink Bottle]                                     |     |
| 28.   | Thre                                      | shold means we're going to se       | select a wider band of colors.                                       |     |
|       | [MAC: Magic Wand WIN: Magic Wand T        | 0 0                                 |                                                                      |     |
| 29.   | The Magic Wand is a really good w         | ay to take a                        | , break it up, and then select individual bits                       |     |
|       | of color for use later on. [MAC: Mag      | gic Wand WIN: Magic Wand Tool]      | <br>                                                                 |     |
| 30.   | Alpha is the same thing as                | . [N                                | MAC: Magic Wand WIN: Magic Wand Tool]                                |     |
|       |                                           |                                     |                                                                      |     |

# **Identify Video Purposes and Goals**

#### Description:

Videos are effective informational tools which can be used to convey a message and support a purpose or cause. Before creating a video in Flash, always identify the purpose, audience, and audience needs of the video. Being able to tailor the video to meet these items will help you to produce a more powerful and professional product.

For this project you will become familiar with the basic features and options found in Flash Professional CS6.

#### **Steps for Completion:**

- 1. View the worksheet on the next page.
- 2. Define the following items that are associated with designing the video:
  - a. Purpose
  - b. Audience
  - c. Audience Needs
  - d. Age
  - e. Client goals
  - f. Race
  - g. Computer literacy
  - h. Appropriate content
  - i. Relevance to purpose

#### Reference:

LearnKey's Flash CS6 for Mac, Session 1: Introduction: Collecting Initial Information

LearnKey's Flash CS6, Session 1: Introduction: Collecting Initial Information

Project Files: N/A

Difficulty: Beginner

Required Materials: Flash CS6

Objectives:

1.0 Setting Project Requirements1.1 Identify the purpose, audience, and audience needs for rich media content.

1.1a Identify information that determines purpose, audience, and audience needs for rich media content.

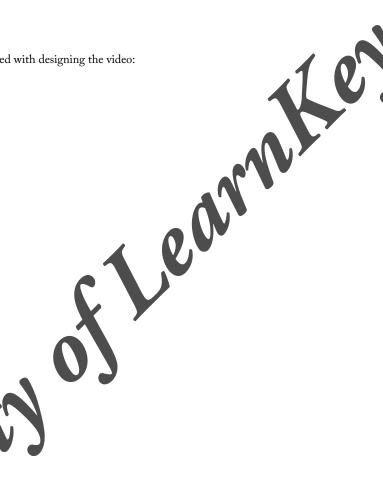

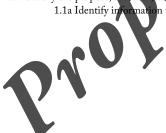

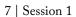

# Identify Video Purposes and Goals Worksheet

Instructions: Define the terms that are associated with designing a video.

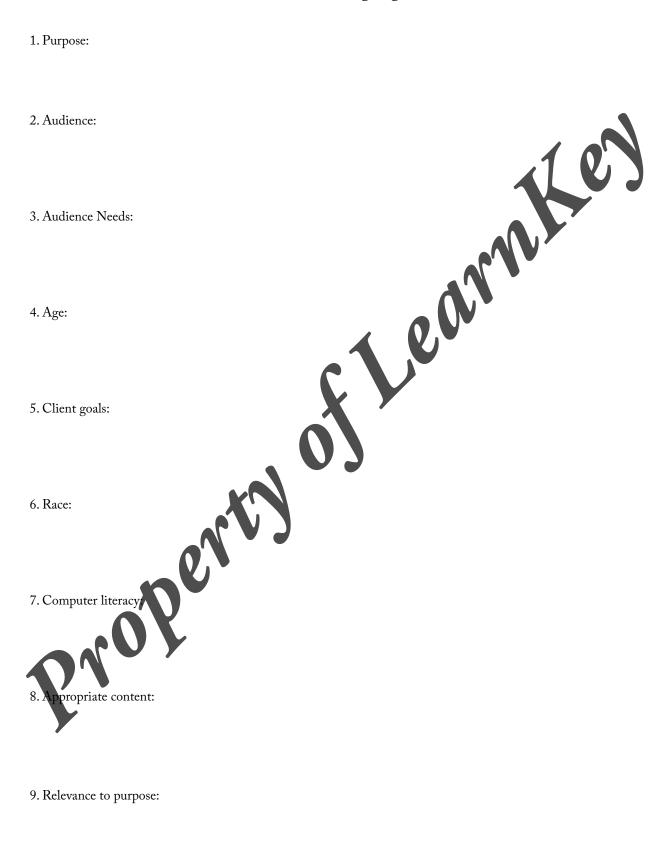

## Accessible Rich Media Content

#### Description:

Accessibility is used to make Flash content available to all users regardless of ability. There are many benefits to using accessibility, including a larger target audience and section 508 compliance. One type of accessibility is screen readers. These devices are a type of software which reads content on the screen and speaks it out loud for those with visual impairments.

For this project, you will need to define and explain how to make a project compliant to section 508 compliance and how to make sure that the project is accessible to a larger target audience. For help with this project you can use the LearnKey Flash CS6 training, Session 1, Introduction section. You can also go to the Section 508 website for more information. Remember, if you use outside sources you will need to cite them.

#### **Steps for Completion:**

- 1. View the worksheet on the next page.
- Explain how to make a project compliant with Section 508.
- 3. List and explain the elements regarding Microsoft Active Accessibility (MSAA) standards.
- Define what screen readers do regarding user accessibility.
- Explain some of the problems related to screen readers.

#### Reference:

LearnKey's Flash CS6 for Mac, Session 1:

Introduction: Accessibility; Producing Accessible Content

LearnKey's Flash CS6, Session 1:

Introduction: Accessibility; Producing Accessible Content

Project Files: N/A

Difficulty: Beginner

Required Materials: Flash CS6

#### Objectives:

1.0 Setting Project Requirements

- 1.3 Understand options for producing access ble rich media content.

  1.3a Explain why including accessible content in rich media elements matters to clients and the target audience.

  - bject requirements that result in accessible rich media content.

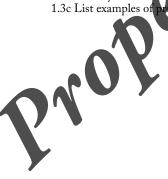

## Accessible Rich Media Content Worksheet

Instructions: Complete the following short answer questions.

1. Explain how to make a project compliant with Section 508.

2. List and explain the elements regarding Microsoft Active Accessibility (MSAA) standards.

Define what screen readers do

4. Explain some of the problems related to screen readers.

# The Properties Inspector

#### Description:

The Properties Inspector is one of the most used panels in Flash CS6. Many settings are accessed from the Properties Inspector, including settings for text, images, links, frames, shapes, actions, symbols, documents, tweens, and sounds.

For this project, you will become familiar with the Flash CS6 Properties Inspector.

#### Steps for Completion:

- Write your name and two interesting facts about yourself in a new Flash project.
- Adjust the text settings in the Properties Inspector.
- 3. Hide the Properties Inspector panel.

Save the project and create a screen shot showing that you were able to hide the Properties Inspector panel

#### Reference:

LearnKey's Flash CS6 for Mac, Session 1: The Flash Interface: The Properties Panel

LearnKey's Flash CS6, Session 1: The Flash Interface: Panels in Flash

Project Files: N/A

Difficulty: Beginner

Required Materials: Flash CS6

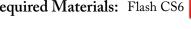

#### Objectives:

3.0 Understanding Adobe Flash CS6 Interface

3.1 Identify elements of the Flash interface.

3.2 Use the Property inspector.

3.1b Demonstrate knowledge of how to show and hide panels, including the Property inspector.

functions of the Property inspector.

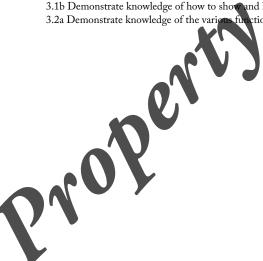

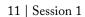

## Rich Media Design

#### Description:

Flash CS6 is used to create rich media. When creating this rich media you should always be aware of the way it looks. This is important because users will be confused if navigation on a webpage is inconsistent.

You will use Flash to create a project which demonstrates consistency throughout the project. Demonstrate consistency in areas such as, consistent navigation, location of buttons and menus, font, web-safe colors, and use of the Library panel to save symbols.

#### **Steps for Completion:**

- 1. Use an already existing Flash project or create a new project.
- 2. Create a symbol to be used as the buttons.
- 3. Save the symbol in the library.
- 4. Add four symbols to use as buttons to the Stage.
- 5. Create separate layers for each button.
- 6. Ensure that buttons are consistent.
- 7. Add text to the project inside the buttons and outside of the buttons.

#### Reference:

LearnKey's Flash CS6 for Mac, Session 1:

ons The Flash Interface: The Properties Panel, Keyboard Shortcuts for View Options

LearnKey's Flash CS6, Session 1:

The Flash Interface: Panels in Flash, Zoom, Keyboard Shortcuts

Project Files: N/A

Difficulty: Beginner

Intermediate 📁

Required Materials: Flash CS6

#### **Objectives:**

2.0 Identifying Rich Media Design Element

ile app, or rich Internet application that demonstrate consistency. 2.1 Identify attributes of a website, g

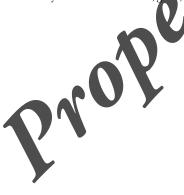

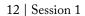